# **GeniusTrader Manual**

Oliver Bossert

October 20, 2003

Copyright (c) 2003 Oliver Bossert

Permission is granted to copy, distribute and/or modify this document under the terms of the GNU Free Documentation License, Version 1.2 or any later version published by the Free Software Foundation; with no Invariant Sections, no Front-Cover Texts, and no Back-Cover Texts. A copy of the license is included in the section entitled "GNU Free Documentation License".

# **Contents**

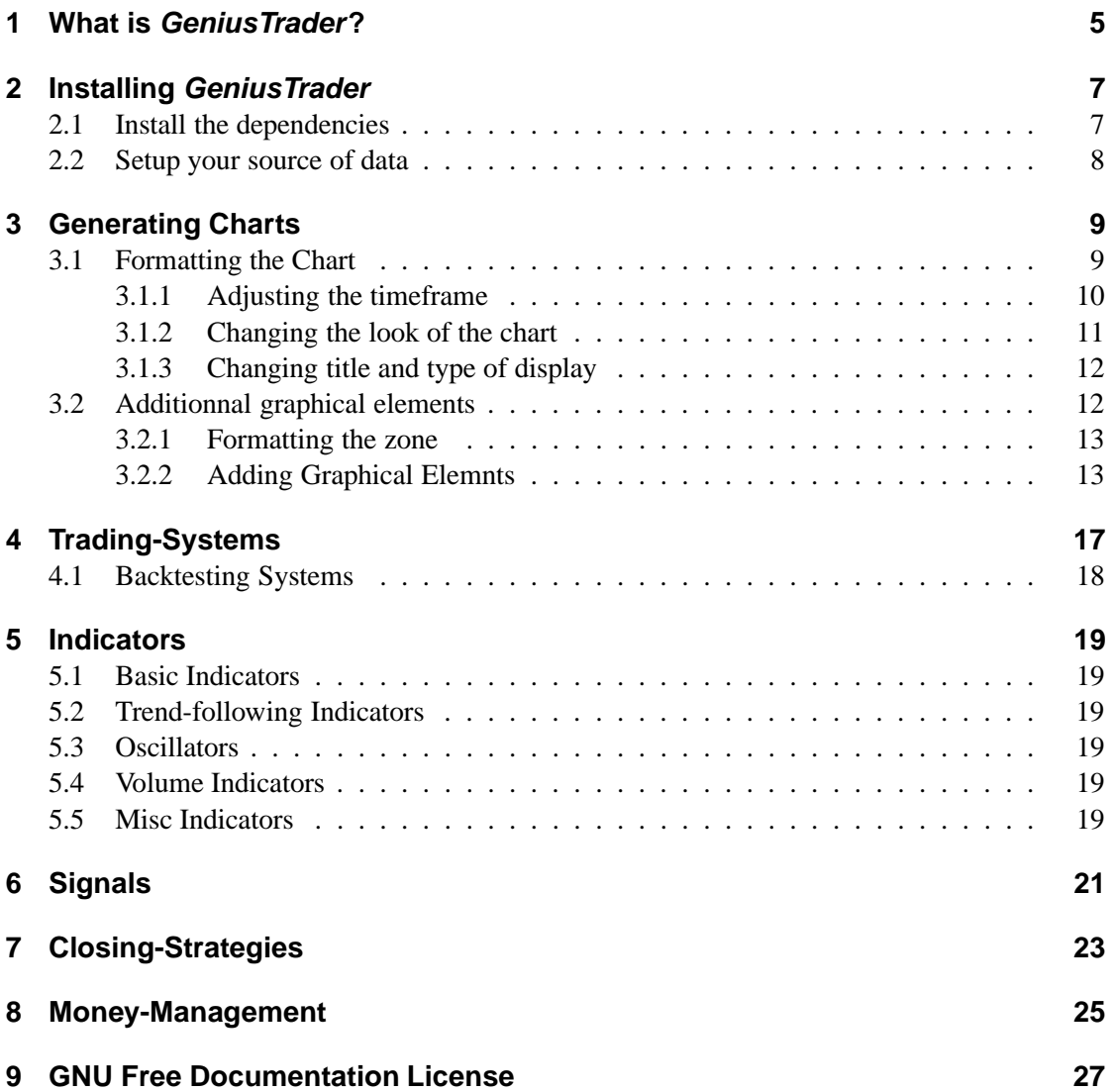

Contents

# **1 What is GeniusTrader?**

GeniusTrader is a open source software suite to develop and test trading systems. A trading system is a set of rules that determines when to buy or sell a stock. This can be combined with moneymanagement rules, close-strategies and all the other stuff you may know from propietary systems.

The decision to open or close a position depends on a Signal. A Signal is a simple boolean function. A signal (normally) indicates a situation in which it is reasonable that the value of the stock will rise or fall.

Signals can be based on any kind of data (e.g. a candlestick pattern) but they are mostly based on an indicator. An Indicator is calculated on the values of the stock. It can be a simple moving average or a complex formula covering several sheets of paper.

All these informations can be displayed graphically using the script graphic.pl. More important than a nice picture is the performance of the system. The performance and many other factors that are useful for the evaluation of a system can be calculated using the backtest.plscript.

All these features are available from the commandline – but we plan to build a webinterface for the future. The great advantage of the commandline is that the extensive perl-features of codeevaluation at runtime are used so that it is easy to build complex systems at the commandline.

What is GeniusTrader?

# **2 Installing GeniusTrader**

At the moment (October 20, 2003) GeniusTrader is still under development and heavy changes appear very often. Therefore it is not reasonable to build a rpm- or deb-package. You have to install the libraries on which GeniusTrader depends and then add the GT-directory to the library-path of perl.

Once you downloaded both GT.tar.gz and Scripts.tar.gz from the main page, you can extract them in a new directory :

```
> mkdir geniustrader
> cd geniustrader
> tar zxf ~/GT.tar.gz
> tar zxf ~/Scripts.tar.gz
```
Before you continue to install GeniusTrader you have to fulfill the needed dependencies.

## **2.1 Install the dependencies**

GeniusTrader uses several external perl modules. You have to install them. You can do this by hand, or you can use the CPAN perl module or you can use the corresponding packages of your linux distribution. Take care, some of those modules depend on other modules.

- Carp::Datum (debian package: libcarp-datum-perl)
- Date::Calc (debian package: libdate-calc-perl)
- Getargs::Long (debian package: libgetargs-long-perl)
- XML::LibXML (debian package: libxml-libxml-perl)

If you want to use the CPAN-shell, you can simply use the following commands. Before installing the perl modules you should check if the libxml-library is properly installed.

```
> perl -MCPAN -eshell
cpan> install Carp::Datum
cpan> install Date::Calc
cpan> install Getargs::Long
cpan> install XML::LibXML
```
## **2.2 Setup your source of data**

In order to do something useful, you have to setup a source of data (prices). Various modules are available for that (check GT::DB::\*). Since you may not have any data, GeniusTrader provides some sample data. Extract this archive near the two other archives that you already extracted:

```
> tar zxf ~/data.tar.gz
```
Now, you have to create the GT configuration file:

```
> mkdir ~/.gt
> vim ~/.gt/options or
> xemacs ~/.gt/options :-)
```
Copy and paste the following text in your configuration file, and edit the directories so that they match your real directories of course:

```
DB::module Text
DB::text::directory /home/rhertzog/geniustrader/data
```
Brokers::module SelfTrade

```
Path::Font::Arial /usr/X11R6/lib/X11/fonts/TrueType/arial.ttf
Path::Font::Courier /usr/X11R6/lib/X11/fonts/TrueType/couri.ttf
Path::Font::Times /usr/X11R6/lib/X11/fonts/TrueType/times.ttf
```
Analysis::ReferenceTimeFrame year

```
#Graphic::BackgroundColor black
#Graphic::ForegroundColor white
```

```
Aliases::Global::TFS SY:TFS 50 10|CS:SY:TFS
Aliases::Global::TFS[] SY:TFS #1 #2|CS:SY:TFS #1|CS:Stop:Fixed #3
```
Now you are ready to test GeniusTrader. If you want to use the scripts systemwide you should copy them to /usr/local/bin or any other directory in your path.

You can now start to use GeniusTrader by following the instructions in the following chapter.

# **3 Generating Charts**

As introduction to the possiblities of GeniusTrader we'll create some graphics. The program graphic.pl in the Scripts-subfolder is capable of creating (nearly) all those nifty charts you know from commercial packages. Even if the chart-generation is not the main purpose of GeniusTrader we start with this topic because it is more intuitive to understand an indicator or a system when you can draw it on a chart.

In all the examples, we use the example-data provided by the GeniusTrader-Website, so make sure, you copied those files and added the right DB:: text: directory-variable to your options-file.

The command

./graphic.pl 13000 > test.png

produces a chart of the 13000-stock using the default-parameters. The output is a png-file, which is redirected to test.png. This should look similar to the graphic in fig. 3.1.

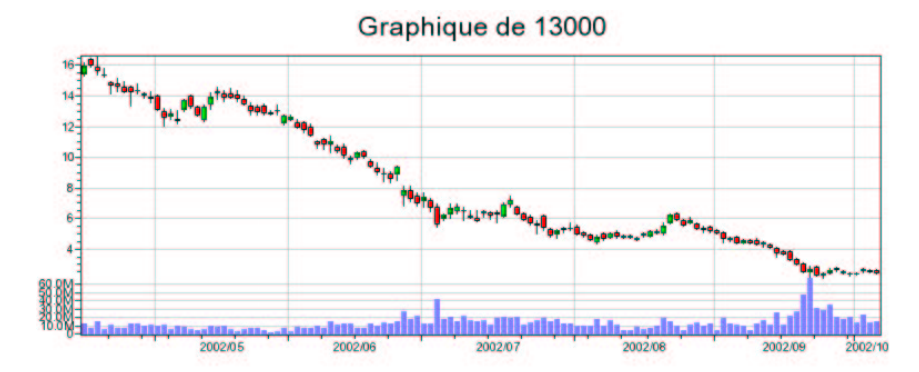

Figure 3.1: A simple graph using the default parameters of graphic.pl

The graphic can be view by one of the various image viewers. You can use ee, xv or display. I have some good experiences in using the display-Program because you can easily scroll larger graphics or I start a GIMP-session and use gimp-remote to view the images (see man gimpremote for further explanations).

# **3.1 Formatting the Chart**

The program provides several commandline-options:

```
./graphic.pl [--timeframe=day|week|month ] [--nb-item=120 ] \setminus[--start=1999-02-01] [--end=2001-03-23][ --type=candle|barchart|line|none ] [ --volume ]
             [- -\text{volume-height=150}] [ -\text{title= "Daily Chart"}] \[--width=200] [ [-height=230] [ --logarithmic ] \
             [ additionnal graphical elements ] \
             [ --file=conf ]
             scode></code>
```
All of these options can be written in a file – one parameter per line. If the program is called with the file-parameter and the filename, the options out of the file are loaded. Each line in this file corresponds to a command line parameter. Lines starting with # are ignored. As an example, place these lines in a file sma.conf:

```
# A sample configuration-file
--title=Stock of %c
--add=Switch-Zone(0)
--add=Curve(Indicators::SMA 200, [255,0,0])
--add=Curve(Indicators::SMA 38, [0,0,255])
```
Be aware that you have to omit the quotation marks that you use normally to tell the bash not to care about the arguments. If you call now the program with the configuration-file as parameter, the coresponding modifications take place:

```
./graphic.pl --file=sma.conf 13000 > test.png
```
To understand what these parameters do, see below.

### **3.1.1 Adjusting the timeframe**

Using the timeframe-parameter, the timeframe can be adjusted. To create a chart on a weekly basis you can use the following command:

./graphic.pl --timeframe=week 13000 > test.png

The start and the end of the displayed period can be defined by the parameters start and end. By default the program displays the last 120 days. You can change this behaviour by using either the two parameters mentioned above or the nb-item-parameter. The following command produces a chart of the last 30 days.

./graphic.pl --nb-item=30 13000 > test.png

To produce a chart of year 2001 you have to use the following command:

./graphic.pl --start=2001-01-01 --end=2001-12-31 13000 > test.png

### **3.1.2 Changing the look of the chart**

To change the look of the chart you can use the ~/.gt/options-file and several commandlineoptions. In the configuration-file you can specify the default colors as in the following example:

```
Graphic::Histogram::Color lightblue
Graphic::BackgroundColor black
Graphic::ForegroundColor white
```
This produces the histograms by default in a lightblue and uses white as foreground and black as background color. By looking at the sources of the GT::Graphics-folder you'll find an option for nearly all colors used in a chart.

The following graphical options are available:

- Graphic::BackgroundColor: Color of the background
- Graphic::BarChart::DownColor: Color of the Bars where the stock moves down
- Graphic::BarChart::UpColor: Color of the Bar where the stock moves up
- Graphic::BarChart::Width: Widht of one Bar
- Graphic::BuySellArrows::BuyColor: Color of the "Buy"-BuysellArrow
- Graphic::BuySellArrows::Distance: Distance between Candle and arrow
- Graphic::BuySellArrows::SellColor:Color of the "Sell"-BuysellArrow
- Graphic::Candle::DownColor: Color of the Candles where the close is lower that the open
- Graphic::Candle::Height:
- Graphic::Candle::UpColor: Color of the Candles where the close is higher that the open
- Graphic::Candle::Width: Width of onw Candle
- Graphic::ForegroundColor: Default foreground-color
- Graphic::Grid::Color: Color of the grid
- Graphic::Histogram::Color: Color of the Histogram (e.g. the volume)
- Graphic::Marks::Color: Color of the Marks
- Graphic::Marks::Width: Width of the Marks
- Graphic::Mountain::Color: Color of the Mountain
- Graphic::PointAndFigure::DownColor: Color of the P&F-Circles

#### 3 Generating Charts

- Graphic::PointAndFigure::UpColor: Color of the P&F Crosses
- Graphic::PricesColor::Down:
- Graphic::PricesColor::Equal:
- Graphic::PricesColor::Up:
- Graphic::Text::Color: Color of the Text
- Graphic::VotingLine::BuyColor: Color of the Voting-Line for a long-position
- Graphic::VotingLine::Height: Height of the Voring-Line
- Graphic::VotingLine::SellColor: Color of the Voting-Line for a short-position
- Graphic::VotingLine::Width:

### **3.1.3 Changing title and type of display**

By using the commandline-parameter title, you can change the title. If the string contains a %c, this part is replaced by the code of the stock.

The type of the chart can be changed by the parameter type. The possibilities are candlestick (candle) which is the default, barchart (bar), linechart (line) or no chart (none).

To disable the display of the volume-chart use the parameter --novolume. The height of the volume-chart is adjusted by the volume-height-parameter.

The width and height of the hole chart is normally automatically adjusted (Hint: if the chart is getting very large, the display-program from the ImageMagick-toolkit is very useful because it allows to select in a panel the part of the image to be displayed. If you want to edit th chart you should start GIMP and open the charts using the command gimp-remote). To specify the width and height manually, you have to use the width- and height-parameter:

```
./graphic.pl --title="Graph of &c" --start=2001-12-01 \
     --end=2001-12-31 \--width=600 13000 > test.png
```
The parameter logarithmic creates a logarithmic axis for the stock value.

## **3.2 Additionnal graphical elements**

The possibility to place additional graphical elements in the chart is the most important feature of the graphical frontend.

In GeniusTrader the chart is composed of zones. The fist zone (no. 0) is the main zone, 1 is the volume zone if it exists. To create a new zone you have to use the command

```
New-Zone(height, [left, right, top, bottom])
```
After applying this command, a new zone with the height height is created and using the parameters above, below, right or left you can specify the border of the graphic.

While adding more graphical elements, you can switch the zone using the command

Switch-Zone(zoneid)

This changes the current display zone, which is particular useful if you want to add indicators (like moving averages) to the main-zone.

All the commands described later are applied for the current display zone.

### **3.2.1 Formatting the zone**

Not only the main zone, but every zone can be formated using the corresponding add-commands:

Set-Scale(min,max,[logarithmic]) or Set-scale(auto,[logarithmic]) This defines the scale for the currently selected zone (by default the last zone created or the main zone if no zone has been created).

Set-Special-Scale(min,max,[log]) or Set-Special-Scale(auto,[log]) The last created object will be displayed with its own scale (and not the default one of the zone). The scale may be given or it may be calculated to fit the full zone.

Set-Axis(tick1,tick2,tick3...)

Define the ticks for the main axis of the current zone.

set-title-{left,right,top,bottom}(title,font\\_size)

This adds a title to the currently selected zone. The title will be displayed in the given size (size can be tiny, small, medium, large and giant). If the title contains a %c, this is replaced by the code-number.

### **3.2.2 Adding Graphical Elemnts**

Using the  $--$ add=""-parameters, you can insert additional graphical elements in your charts. Using the command

Text(text, x, y, [halign, valign, font\_size, color, font\_face])

you can add Text to your graph. The given coordinate are expressed in percent of the width/height of the zone.

halign can be one of left, center orright. valign can be one of top,bottomorcenter. font\_size can be one oftiny, small, medium, large orgiant. font\_face can be one ofarial, times orfixed.

The command

```
./graphic.pl --add="New-Zone(100)" \ \ \ \ \ \-add="Text("MACD", 50, 50, center, center, giant, [200,200,200])" \
   --add="Curve(Indicators::MACD, [0,0,255])" 13000 > test.png
```
#### 3 Generating Charts

creates a new zone and inserts a kind of background text before it displays the indicator. This is IMO a nice alternative for the "normal" titles.

More important than all the formatting is the question how to insert indicators, buy/sellarrows, etc. First you have to chose how to display the data. GeniusTrader provides four different possibilities to display data:

- Histogram(<datasource>, [color])
- Curve(<datasource>, [color])
- Marks(<datasource>, [color])
- Mountain(<datasource>, [color])

Histogram displays a histogram as you mabe know it from the MACD-Difference. It is identical to the volume histogram. The Curve is a simple line – the most usable form. Using the Marks you can place a line of crosses and by using the Mountain it is possible to add a area.

Using these commands, one can add a new graphical object in the current zone. The datasource explains what data has to be displayed. The color is an array of the R, G and B value  $([0,0,0]$  is black,  $[255,0,0]$  red and so one...).

### **Indicators**

If the datasource is an indicator, it is important to know how to provide parameters to the datasource. The parameters of an indicator are separated by blanks. So you can for example add three moving averages to the main zone by the following command:

```
./graphic.pl --add="Switch-Zone(0)" \ \ \ \ \ \-add="Curve(Indicators::SMA 38, [0,0,255])" \
-add="Curve(Indicators::SMA 100, [0,255,0])" \
--add="Curve(Indicators::SMA 200, [255,0,0])" 13000 > test.png
```
Some indicators like Bollinger Bands create multiple data rows. these rows can be accessed using a slash after the indicator-name:

```
./graphic.pl --add="Switch-Zone(0)" \setminus--add="Switch-Zone(0)" \
-add="Curve(Indicators::BOL/2 25 3, [0,0,255])" \
--add="Curve(Indicators::BOL/3 25 3, [0,0,255])" 13000 > test.png
```
This command would create a graph with the upper and lower Bollinger Band included. More informations about indicators you find in chapter 5.

#### **Buy-/Sell-Arrows and VotingLine**

By adding BuySellArrows or a VotingLine you can show the buy- and sell-decisions of a system in a chart.

The following command would create two moving averages and display a buy or a sell arrow where the short one crosses the log one.

```
./graphic.pl --add="Curve(Indicators::EMA 5, [255, 0, 0])" \
             --add="Curve(Indicators::EMA 20,[0,0,255])"\
--add="BuySellArrows(Systems::Generic Signals::Generic::CrossOverUp \
    {I:EMA 5} {I:EMA 20} Signals::Generic::CrossOverUp {I:EMA 5} \{T:EMA 20} )" 13000 > test.pnq
```
If you us the Voting-Line as in OmniTrader it is nearly the same:

```
./graphic.pl --add="Curve(Indicators::EMA 5, [255, 0, 0])" \
             --add="Curve(Indicators::EMA 20,[0,0,255])"\
--add="VotingLine(Systems::Generic Signals::Generic::CrossOverUp \
    {I:EMA 5} {I:EMA 20} Signals::Generic::CrossOverUp {I:EMA 5} \ \{{T:EMA 20}, 5.5)" 13000 > test.png
```
You can indicate the y at which the line should be displayed. In this example the line is displayed in the height of 5.5.

### **The objects PortfolioEvaluation(<portfolio>) and BackTestPortfolio(<systemname>, [directory]) should be described . . .**

## Generating Charts

# **4 Trading-Systems**

In GeniusTrader a Trading-System consists of the following components:

- *GT::Indicators* as discussed in the last chapter are the basis of every trading system.
- *GT::Signals* are Signals that occur when an indicator crosses a specific level, two indicators cross each other, etc. A *GT::Signal* is not an indication to buy or sell.
- *GT::Systems* are Systems that provide two functions, e.g. two signals, one signal to go long and an other to go short.
- *GT::Tradefilters* are used to decide whether or not a trade is accepted. It can for example refuse trade going against the current trend.
- *GT::MoneyManagement* decides how much money is spent for a trade.
- *GT::Brokers* calculates the annual account charge as well as the commissions for each order.
- *GT::CloseStrategy* manages the opened positions. The CloseStrategy decides when to close the position.

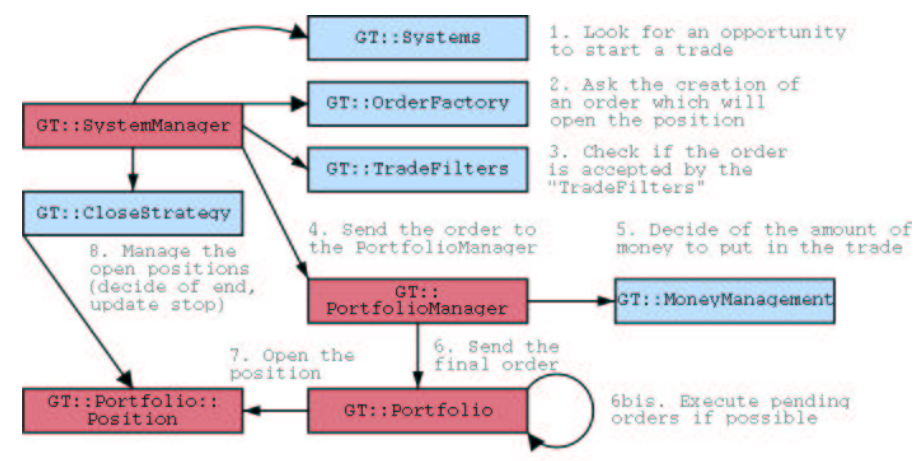

Legend: Blue objects are customizable / Red objects have a fixed behaviour

Figure 4.1: The internal structure of GeniusTrader

## **4.1 Backtesting Systems**

When you've set up your trading system it is an important step to test its performance. GeniusTrader is producing a report as shown in fig. 4.2 when you call the program

./backtest.pl SYSTEMNAME 13000

This report consists of three sections:

- History of the portfolio
- Global analysis of the portfolio
- Theoretical analysis of the portfolio

The history shows the trades made with the system (name shown in line no. 1).It shows the prices of the stock and buy- and sell-date.

> ## Analysis of S:CCI 20 120|CS:Stop:Fixed 4|MM:Basic History of the portfolio : -------------------------- Long position (0) on code 13000<br>2000-06-05 Buy 153 at 64.9000 2000-06-05 Buy 153 at 64.9000 2000-06-06 Sell 153 at 62.3040 2000-06-06 Sell 153 at 62.3040<br>
> Long position (2) on code 13000<br>
> 2000-06-21 Buy 140 at 70.5000 2000-06-21 Buy 140 at 70.5000 2000-06-29 Sell 140 at 67.6800 Long position (1) on code 13000 2000-06-13 Buy 151 at 65.1000 2000-07-13 Sell 151 at 79.6000 Long position (3) on code 13000 2000-07-10 Buy 134 at 73.0500 2000-07-13 Sell 134 at 79.6000 ## Global analysis (each position is 10keuros, value of portfolio) Analysis of the portfolio (2000-06-01 / 2000-07-13) : Performance : 19.5% (340.6%)<br>MaxDrawDown : 9.4% B&I Buy & Hold : 30.5% (818.7%) () => by year MaxDrawDown : 9.4% B&H MaxDrawDown : 68.3% Best performance : 19.5% Worst performance : -9.4% Net gain : 1947.71 Gross gain : 2275.21 Trades statistics :<br>
> Number of gains : 2 Number of losses : 2 Win. ratio : 50.0%<br>
> Max consec. win : 2 Max consec. loss : 2<br>
> Average gain : 14.54% Average loss : -4.77% Avg. perf : 4.55%<br>
> Biggest gain : 21.34% Biggest loss ## Theoretical analysis (10keuros, full portfolio reinvested) Analysis of the portfolio (2000-06-01 / 2000-07-13) : ----------------------------------------------------- Performance : 19.0% (325.2%) Buy & Hold : 30.5% (818.7%) () => by year MaxDrawDown : 9.3% B&H MaxDrawDown : 68.3% Best performance : 19.0% Worst performance : -9.3% Net gain : 1896.83 Gross gain : 2224.33 Trades statistics : Number of gains: 2 Number of losses: 2 Win. ratio: 50.0%<br>Max consec. win: 2 Max consec. loss: 2 2 12<br>Average gain: 14.55% Average loss: -4.78% Avg. perf: 4.44%<br>Biggest gain: 21.26% Biggest loss: -4.80% Profit fac: 3.04<br>Sum

Figure 4.2: Example for a backtest-report

**Some more examples, explain the parameters, . . .**

# **5 Indicators**

In this chapter will have a closer look at the indicators. The documentation is partly taken from the \*.pm-files. This chapter describes not only describes the calculation of the different Indicators but claims also to be a kind of guide how to use them an when to use them.

# **5.1 Basic Indicators**

The indicators in GT:: Indicators: : Generic:: \*...

# **5.2 Trend-following Indicators**

# **5.3 Oscillators**

- **5.4 Volume Indicators**
- **5.5 Misc Indicators**

### Indicators

# **6 Signals**

A signal is – in contrast to a system – independent of a buy- or sell decision. A signal is generated if an indicator, the price or any other datasource shows a specific behaviour (crossing an other indicators, beeing above zero, etc.). These signals can later be used by systems to indicate a buyor sell-decision.

Signals

# **Closing-Strategies**

# Closing-Strategies

# **Money-Management**

## Money-Management

# **9 GNU Free Documentation License**

Version 1.2, November 2002 Copyright ©2000,2001,2002 Free Software Foundation, Inc.

59 Temple Place, Suite 330, Boston, MA 02111-1307 USA

Everyone is permitted to copy and distribute verbatim copies of this license document, but changing it is not allowed.

### **Preamble**

The purpose of this License is to make a manual, textbook, or other functional and useful document "free" in the sense of freedom: to assure everyone the effective freedom to copy and redistribute it, with or without modifying it, either commercially or noncommercially. Secondarily, this License preserves for the author and publisher a way to get credit for their work, while not being considered responsible for modifications made by others.

This License is a kind of "copyleft", which means that derivative works of the document must themselves be free in the same sense. It complements the GNU General Public License, which is a copyleft license designed for free software.

We have designed this License in order to use it for manuals for free software, because free software needs free documentation: a free program should come with manuals providing the same freedoms that the software does. But this License is not limited to software manuals; it can be used for any textual work, regardless of subject matter or whether it is published as a printed book. We recommend this License principally for works whose purpose is instruction or reference.

## **1. APPLICABILITY AND DEFINITIONS**

This License applies to any manual or other work, in any medium, that contains a notice placed by the copyright holder saying it can be distributed under the terms of this License. Such a notice grants a world-wide, royalty-free license, unlimited in duration, to use that work under the conditions stated herein. The **"Document"**, below, refers to any such manual or work. Any member of the public is a licensee, and is addressed as **"you"**. You accept the license if you copy, modify or distribute the work in a way requiring permission under copyright law.

A **"Modified Version"** of the Document means any work containing the Document or a portion of it, either copied verbatim, or with modifications and/or translated into another language.

#### 9 GNU Free Documentation License

A **"Secondary Section"** is a named appendix or a front-matter section of the Document that deals exclusively with the relationship of the publishers or authors of the Document to the Document's overall subject (or to related matters) and contains nothing that could fall directly within that overall subject. (Thus, if the Document is in part a textbook of mathematics, a Secondary Section may not explain any mathematics.) The relationship could be a matter of historical connection with the subject or with related matters, or of legal, commercial, philosophical, ethical or political position regarding them.

The **"Invariant Sections"** are certain Secondary Sections whose titles are designated, as being those of Invariant Sections, in the notice that says that the Document is released under this License. If a section does not fit the above definition of Secondary then it is not allowed to be designated as Invariant. The Document may contain zero Invariant Sections. If the Document does not identify any Invariant Sections then there are none.

The **"Cover Texts"** are certain short passages of text that are listed, as Front-Cover Texts or Back-Cover Texts, in the notice that says that the Document is released under this License. A Front-Cover Text may be at most 5 words, and a Back-Cover Text may be at most 25 words.

A **"Transparent"** copy of the Document means a machine-readable copy, represented in a format whose specification is available to the general public, that is suitable for revising the document straightforwardly with generic text editors or (for images composed of pixels) generic paint programs or (for drawings) some widely available drawing editor, and that is suitable for input to text formatters or for automatic translation to a variety of formats suitable for input to text formatters. A copy made in an otherwise Transparent file format whose markup, or absence of markup, has been arranged to thwart or discourage subsequent modification by readers is not Transparent. An image format is not Transparent if used for any substantial amount of text. A copy that is not "Transparent" is called **"Opaque"**.

Examples of suitable formats for Transparent copies include plain ASCII without markup, Texinfo input format, LaTeX input format, SGML or XML using a publicly available DTD, and standard-conforming simple HTML, PostScript or PDF designed for human modification. Examples of transparent image formats include PNG, XCF and JPG. Opaque formats include proprietary formats that can be read and edited only by proprietary word processors, SGML or XML for which the DTD and/or processing tools are not generally available, and the machinegenerated HTML, PostScript or PDF produced by some word processors for output purposes only.

The **"Title Page"** means, for a printed book, the title page itself, plus such following pages as are needed to hold, legibly, the material this License requires to appear in the title page. For works in formats which do not have any title page as such, "Title Page" means the text near the most prominent appearance of the work's title, preceding the beginning of the body of the text.

A section **"Entitled XYZ"** means a named subunit of the Document whose title either is precisely XYZ or contains XYZ in parentheses following text that translates XYZ in another language. (Here XYZ stands for a specific section name mentioned below, such as **"Acknowledgements"**, **"Dedications"**, **"Endorsements"**, or **"History"**.) To **"Preserve the Title"** of such a section when you modify the Document means that it remains a section "Entitled XYZ" according to this definition.

The Document may include Warranty Disclaimers next to the notice which states that this License applies to the Document. These Warranty Disclaimers are considered to be included by reference in this License, but only as regards disclaiming warranties: any other implication that these Warranty Disclaimers may have is void and has no effect on the meaning of this License.

## **2. VERBATIM COPYING**

You may copy and distribute the Document in any medium, either commercially or noncommercially, provided that this License, the copyright notices, and the license notice saying this License applies to the Document are reproduced in all copies, and that you add no other conditions whatsoever to those of this License. You may not use technical measures to obstruct or control the reading or further copying of the copies you make or distribute. However, you may accept compensation in exchange for copies. If you distribute a large enough number of copies you must also follow the conditions in section 3.

You may also lend copies, under the same conditions stated above, and you may publicly display copies.

## **3. COPYING IN QUANTITY**

If you publish printed copies (or copies in media that commonly have printed covers) of the Document, numbering more than 100, and the Document's license notice requires Cover Texts, you must enclose the copies in covers that carry, clearly and legibly, all these Cover Texts: Front-Cover Texts on the front cover, and Back-Cover Texts on the back cover. Both covers must also clearly and legibly identify you as the publisher of these copies. The front cover must present the full title with all words of the title equally prominent and visible. You may add other material on the covers in addition. Copying with changes limited to the covers, as long as they preserve the title of the Document and satisfy these conditions, can be treated as verbatim copying in other respects.

If the required texts for either cover are too voluminous to fit legibly, you should put the first ones listed (as many as fit reasonably) on the actual cover, and continue the rest onto adjacent pages.

If you publish or distribute Opaque copies of the Document numbering more than 100, you must either include a machine-readable Transparent copy along with each Opaque copy, or state in or with each Opaque copy a computer-network location from which the general network-using public has access to download using public-standard network protocols a complete Transparent copy of the Document, free of added material. If you use the latter option, you must take reasonably prudent steps, when you begin distribution of Opaque copies in quantity, to ensure that this Transparent copy will remain thus accessible at the stated location until at least one year after the last time you distribute an Opaque copy (directly or through your agents or retailers) of that edition to the public.

It is requested, but not required, that you contact the authors of the Document well before redistributing any large number of copies, to give them a chance to provide you with an updated version of the Document.

# **4. MODIFICATIONS**

### 9 GNU Free Documentation License

You may copy and distribute a Modified Version of the Document under the conditions of sections 2 and 3 above, provided that you release the Modified Version under precisely this License, with the Modified Version filling the role of the Document, thus licensing distribution and modification of the Modified Version to whoever possesses a copy of it. In addition, you must do these things in the Modified Version:

- A. Use in the Title Page (and on the covers, if any) a title distinct from that of the Document, and from those of previous versions (which should, if there were any, be listed in the History section of the Document). You may use the same title as a previous version if the original publisher of that version gives permission.
- B. List on the Title Page, as authors, one or more persons or entities responsible for authorship of the modifications in the Modified Version, together with at least five of the principal authors of the Document (all of its principal authors, if it has fewer than five), unless they release you from this requirement.
- C. State on the Title page the name of the publisher of the Modified Version, as the publisher.
- D. Preserve all the copyright notices of the Document.
- E. Add an appropriate copyright notice for your modifications adjacent to the other copyright notices.
- F. Include, immediately after the copyright notices, a license notice giving the public permission to use the Modified Version under the terms of this License, in the form shown in the Addendum below.
- G. Preserve in that license notice the full lists of Invariant Sections and required Cover Texts given in the Document's license notice.
- H. Include an unaltered copy of this License.
- I. Preserve the section Entitled "History", Preserve its Title, and add to it an item stating at least the title, year, new authors, and publisher of the Modified Version as given on the Title Page. If there is no section Entitled "History" in the Document, create one stating the title, year, authors, and publisher of the Document as given on its Title Page, then add an item describing the Modified Version as stated in the previous sentence.
- J. Preserve the network location, if any, given in the Document for public access to a Transparent copy of the Document, and likewise the network locations given in the Document for previous versions it was based on. These may be placed in the "History" section. You may omit a network location for a work that was published at least four years before the Document itself, or if the original publisher of the version it refers to gives permission.
- K. For any section Entitled "Acknowledgements" or "Dedications", Preserve the Title of the section, and preserve in the section all the substance and tone of each of the contributor acknowledgements and/or dedications given therein.
- L. Preserve all the Invariant Sections of the Document, unaltered in their text and in their titles. Section numbers or the equivalent are not considered part of the section titles.
- M. Delete any section Entitled "Endorsements". Such a section may not be included in the Modified Version.
- N. Do not retitle any existing section to be Entitled "Endorsements" or to conflict in title with any Invariant Section.
- O. Preserve any Warranty Disclaimers.

If the Modified Version includes new front-matter sections or appendices that qualify as Secondary Sections and contain no material copied from the Document, you may at your option designate some or all of these sections as invariant. To do this, add their titles to the list of Invariant Sections in the Modified Version's license notice. These titles must be distinct from any other section titles.

You may add a section Entitled "Endorsements", provided it contains nothing but endorsements of your Modified Version by various parties–for example, statements of peer review or that the text has been approved by an organization as the authoritative definition of a standard.

You may add a passage of up to five words as a Front-Cover Text, and a passage of up to 25 words as a Back-Cover Text, to the end of the list of Cover Texts in the Modified Version. Only one passage of Front-Cover Text and one of Back-Cover Text may be added by (or through arrangements made by) any one entity. If the Document already includes a cover text for the same cover, previously added by you or by arrangement made by the same entity you are acting on behalf of, you may not add another; but you may replace the old one, on explicit permission from the previous publisher that added the old one.

The author(s) and publisher(s) of the Document do not by this License give permission to use their names for publicity for or to assert or imply endorsement of any Modified Version.

## **5. COMBINING DOCUMENTS**

You may combine the Document with other documents released under this License, under the terms defined in section 4 above for modified versions, provided that you include in the combination all of the Invariant Sections of all of the original documents, unmodified, and list them all as Invariant Sections of your combined work in its license notice, and that you preserve all their Warranty Disclaimers.

The combined work need only contain one copy of this License, and multiple identical Invariant Sections may be replaced with a single copy. If there are multiple Invariant Sections with the same name but different contents, make the title of each such section unique by adding at the end of it, in parentheses, the name of the original author or publisher of that section if known, or else a unique number. Make the same adjustment to the section titles in the list of Invariant Sections in the license notice of the combined work.

In the combination, you must combine any sections Entitled "History" in the various original documents, forming one section Entitled "History"; likewise combine any sections Entitled "Acknowledgements", and any sections Entitled "Dedications". You must delete all sections Entitled "Endorsements".

### **6. COLLECTIONS OF DOCUMENTS**

You may make a collection consisting of the Document and other documents released under this License, and replace the individual copies of this License in the various documents with a single copy that is included in the collection, provided that you follow the rules of this License for verbatim copying of each of the documents in all other respects.

You may extract a single document from such a collection, and distribute it individually under this License, provided you insert a copy of this License into the extracted document, and follow this License in all other respects regarding verbatim copying of that document.

## **7. AGGREGATION WITH INDEPENDENT WORKS**

A compilation of the Document or its derivatives with other separate and independent documents or works, in or on a volume of a storage or distribution medium, is called an "aggregate" if the copyright resulting from the compilation is not used to limit the legal rights of the compilation's users beyond what the individual works permit. When the Document is included in an aggregate, this License does not apply to the other works in the aggregate which are not themselves derivative works of the Document.

If the Cover Text requirement of section 3 is applicable to these copies of the Document, then if the Document is less than one half of the entire aggregate, the Document's Cover Texts may be placed on covers that bracket the Document within the aggregate, or the electronic equivalent of covers if the Document is in electronic form. Otherwise they must appear on printed covers that bracket the whole aggregate.

## **8. TRANSLATION**

Translation is considered a kind of modification, so you may distribute translations of the Document under the terms of section 4. Replacing Invariant Sections with translations requires special permission from their copyright holders, but you may include translations of some or all Invariant Sections in addition to the original versions of these Invariant Sections. You may include a translation of this License, and all the license notices in the Document, and any Warranty Disclaimers, provided that you also include the original English version of this License and the original versions of those notices and disclaimers. In case of a disagreement between the translation and the original version of this License or a notice or disclaimer, the original version will prevail.

If a section in the Document is Entitled "Acknowledgements", "Dedications", or "History", the requirement (section 4) to Preserve its Title (section 1) will typically require changing the actual title.

## **9. TERMINATION**

You may not copy, modify, sublicense, or distribute the Document except as expressly provided for under this License. Any other attempt to copy, modify, sublicense or distribute the Document is void, and will automatically terminate your rights under this License. However, parties who have received copies, or rights, from you under this License will not have their licenses terminated so long as such parties remain in full compliance.

## **10. FUTURE REVISIONS OF THIS LICENSE**

The Free Software Foundation may publish new, revised versions of the GNU Free Documentation License from time to time. Such new versions will be similar in spirit to the present version, but may differ in detail to address new problems or concerns. See http://www.gnu.org/copyleft/.

Each version of the License is given a distinguishing version number. If the Document specifies that a particular numbered version of this License "or any later version" applies to it, you have the option of following the terms and conditions either of that specified version or of any later version that has been published (not as a draft) by the Free Software Foundation. If the Document does not specify a version number of this License, you may choose any version ever published (not as a draft) by the Free Software Foundation.